$\blacksquare$ 

# 基于 Python 的气象探空图绘制方法与实现

# 陶 鑫,牛永红

(内蒙古自治区气象数据中心,内蒙古 呼和浩特 010010)

摘 要 气象探空图是一种常用的辅助天气图,可以分析气象站上空大气稳定度状况或计算表征大气温、湿特性 的各种物理量,在预报强对流天气中发挥着重要的作用。文章基于国家气象信息中心研制的全球大气实况分析气 温、风场和比湿网格产品,利用 Python 语言及 Meteva、Metpy 等工具包,将网格产品经过插值处理,生成任意 位置附近上空各种气象要素的垂直方向各层次的气象要素数据,实现气象探空图的绘制,生成的产品可以在天气 分析和预报中开展应用。

关键词 气象探空图; 网格产品; Meteva; Metpy 中图分类号: TP317.4 文献标识码: A 文章编号: 2097-3365(2024)01-0055-03

气象探空图(又称 T-logP 图)是我国气象台站普 遍使用的一种热力学图解,它能反映出测站上空的气 压、气温、湿度等气象要素的垂直分布状况,并用来 判定层结稳定度,分析云层,确定对流层顶的位置, 以及求算各种温、湿特征量等 [1]。

近年来,Python 凭借其简洁性、可读性、丰富的 库和框架等多个因素的综合作用日益壮大,在气象行 业的应用涵盖了数据处理和分析、气象图像处理以及 气象数据可视化等多个方面,这些应用帮助气象学家 更好地理解和预测天气状况,提高天气预报的准确性 和效率 [2]。

气象探空图绘制主要思路是:基于 Python 语言, 利用 Meteva 类库的基础函数层读取全球大气实况,分 析产品的气温、风场和比湿变量,然后根据经纬度信息, 将网格数据站点化,提取该位置垂直方向上的风速风 向、比湿和气温等数据,通过计算获取气压、露点温 度和相对湿度;利用 Metpy 类库的 SkewT 将温度、湿 度和风速的垂直分布以及大气稳定度等信息整合绘制到 一张图上,用于天气分析和预报以及大气科学的研究。

# 1 关键技术

### 1.1 Meteva 类库

Meteva 是由国家气象中心预报技术研发室精心研 发的全流程检验程序库,它涵盖了基础函数层、检验 算法层、检验产品层和透视分析层四个核心组成部分, 每个部分都包含了丰富的功能和工具 [3]。文中主要应 用了 Meteva 基础函数层处理气象数据的函数和工具, 实现了对数据的读取、插值、统计分析等预处理工作。

## 1.2 Metpy 类库

MetPy 是一个强大的 Python 包,专门为气象学家 和气象研究人员设计,使他们在处理气象数据、进行 气象要素计算以及可视化等方面的工作更加便捷高效。 在可视化方面,MetPy 提供的 SkewT 绘图模块是一个非 常强大的工具,可以轻松地创建各种探空 T-logP 图; 在数据处理方面,MetPy 提供了许多气象要素的算法函 数,如露点温度、相对湿度等。这大大减轻了程序开 发难度,气象学家可以更专注于研究和分析气象数据。

1.3 气象探空图组成

气象探空 T-logP 图是一种用于表示大气状态和气 象要素的图形。其横坐标为气温,纵坐标为气压,通 过等温线和等压线、干绝热线、湿绝热线和等饱和比 湿线等曲线来表示不同条件下的大气状态。

在 T-logP 图中,横坐标表示气温,从左到右表示 温度的升高。纵坐标表示气压,从下到上表示气压的 升高。等温线是平行于横坐标的曲线,表示在不同气 压下的大气温度。等压线是平行于纵坐标的曲线,表 示在不同温度下的大气气压。干绝热线是垂直于横坐 标的直线,表示在大气干燥条件下,温度随高度变化 的情况。湿绝热线也是垂直于横坐标的直线,表示在 大气湿润条件下,温度随高度变化的情况。等饱和比 湿线是倾斜的曲线,表示在不同温度和气压下的大气 湿度。

除了以上曲线, T-logP 图还包括层结曲线(温度 层结和湿度层结)、状态曲线、风羽图及大气可降水量、 总指数、K 指数等各项指标数据。这些数据提供了关于

大气状态和气象要素的丰富信息,有助于气象学家和大 气科学家进行天气预报、气候分析和环境监测等工作。

# 2 实现方法

气象探空图的绘制主要包括以下三个步骤:数据 预处理、气象要素计算以及探空图绘制。以下将对这 三个步骤进行详细的实现方法说明。

2.1 数据预处理

数据预处理是绘制气象探空图的第一步,其目的 是对原始数据进行清洗、整理和格式转换,以便后续 的计算和绘图 [4]。文中选用的气象数据产品为全球大 气实况分析产品,包括气温、U 风、V 风和比湿四个变量, 产品格式为 GIRB2, 网格分辨率 10 公里, 垂直方向是 1hPa~100hPa 共 47 层的标准等压面。

首先使用Meteva基础函数层的read\_griddata\_from\_ grib 方法读取了全球大气实况分析产品的网格数据,然 后指定插值位置的经纬度,并使用 interp\_gs\_nearest 方法对格点数据进行插值,得到该位置的要素数据。 接下来,根据垂直方向的压力层信息,提取所需的等 压面数据,并对每一层进行相应的处理,主要代码如 下所示:

grib\_data=meb.read\_griddata\_from\_grib(file\_ gh, level type='isobaricInhPa', value name=value name)

data=meb.interp\_gs\_nearest(grib\_data, station)

data=data.sort\_values(by=['id','level'],ascend ing=False) # 按照列排序

meb.set\_stadata\_names(data,[ele\_name])

gh.reset\_index(drop=True,inplace=True)

2.2 气象要素计算

气象要素计算是在预处理后的数据基础上进行的, 它涉及一系列的气象要素计算和分析,如露点温度、 风速、风向及相对湿度等。

首先,读取上一节经过预处理的气温、U 风、V 风 和比湿数据。其次,利用 metpy 库的函数计算绘图所 需要的露点温度、风速、风向及相对湿度。最后,将 各个要素按照经度、纬度、资料时间、气压层从大到 小的顺序拼接为二维表格数据,为探空图的绘制提供 数据支撑,主要代码如下所示:

 $deg=180.0/np$ .pi rad=np.pi/180.0 widr=180.0+np.arctan2(uv['u'],uv['v'])\*deg

wspd=np.sqrt(uv['u']\*uv['u']+uv['v']\*uv['v']) p=result2['level'].values\*units.hPa # 单位: hPa

T=result2['temperature'].values\*units.degC # 单位:℃

sh=result2['sh'].values\*units.dimensionless dewpoint=metpy.calc.dewpoint from specific humidity $(p, T, sh)$ 

relative humidity=mpcalc.relative humidity from specific humidity(p, T, sh)

2.3 探空图绘制

探空图绘制是气象分析中的一个重要步骤,其目 的是将气象数据通过图形的方式进行可视化,以便更 好地理解大气状况。在进行探空图绘制之前,通常需 要进行数据预处理和气象要素计算,以便获取所需的 指标和参数。

在探空图绘制过程中,指标计算是非常重要的一 部分。这些指标包括 cape(对流有效位能)、cin(对 流抑制)、si(对称不稳定)、k 指数、总指数以及大 气可降水量等。这些指标的计算可以帮助我们更好地 了解大气的稳定度、对流活动以及天气系统的发展等, 主要代码如下所示:

cape,cin=metpy.calc.cape\_cin(p,T,Td,parcel\_ prof,which\_lfc='bottom',which\_el='top')

si=metpy.calc.showalter index(p,T,Td).m

k index=metpy.calc.k index(p,T,Td).m

tt=metpy.calc.total\_totals\_index(p,T,Td).m

pw=metpy.calc.precipitable\_water(p,Td).m # 大气可降水量

t850=metpy.calc.vertical totals $(p, T)$ .m

除了指标计算外,探空图绘制还包括图形的绘制。 文中选用 Python 的 Matplotlib 和 MetPy 图形库实现 绘制 [5]。在探空图绘制过程中,除了基本的图形绘制外, 还添加了更多的元素和标注,例如网格、图例、标注、 等值线等,以便更好地表示数据和指标的含义。此外, 还对图形格式进行调整和优化,从而提高了图形的可 视化和易读性,主要代码如下所示:

fig=plt.figure(figsize= $(9,9)$ ) skew=SkewT(fig,rotation=35) skew.plot(p,T,'r',linewidth=2) skew.plot(p, Td, 'g', linewidth=2)

skew.plot barbs $(p, u, v, xloc=1, linewidth=0.8,$ 

 $\blacksquare$ 

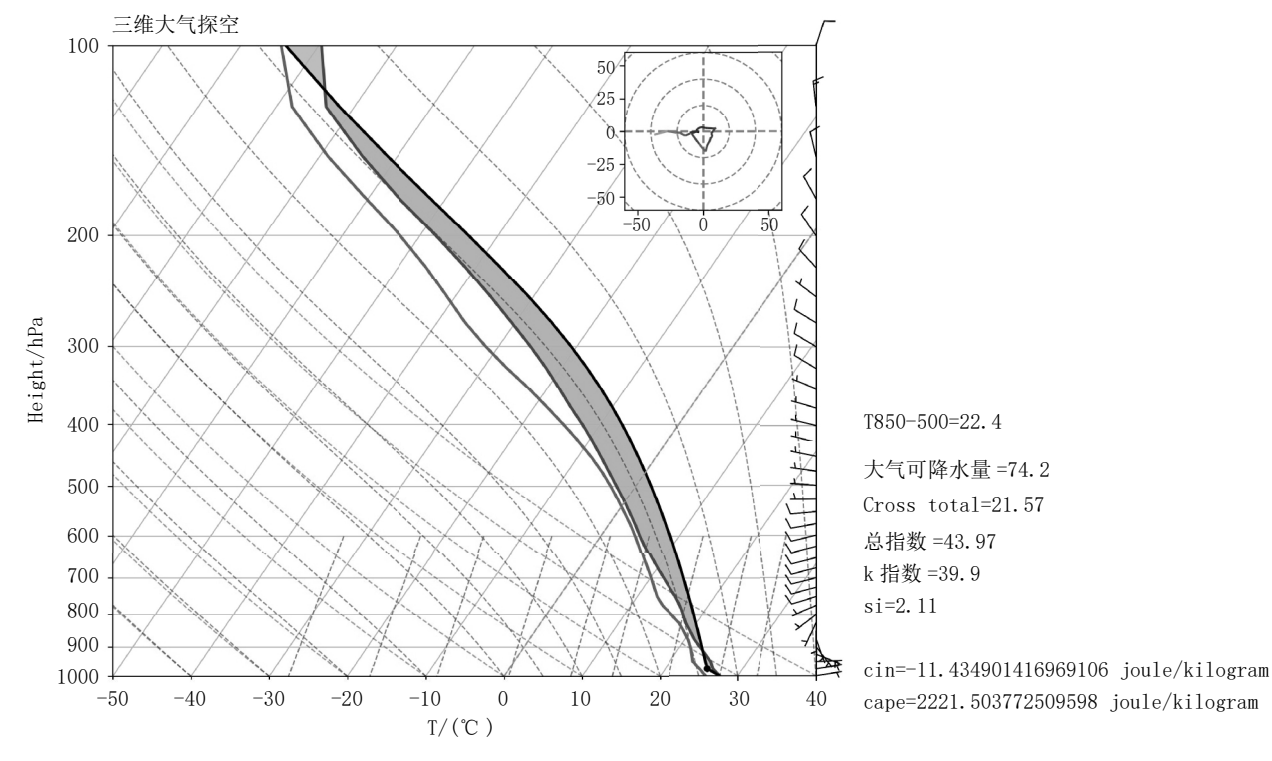

图 1 三维大气探空图

### length=6)

skew.ax.set\_ylim(1000,100) skew.ax.set  $xlim(-50, 40)$ skew.ax.set ylabel('Height/hPa',fontsize=15) skew.ax.set\_xlabel('T/(℃ )',fontsize=15)

#### 3 实现效果

三维大气探空图展示了大气状态随高度变化的丰 富信息。其中,干绝热线(红色虚线)代表未饱和空 气在绝热升降运动中的状态变化,湿绝热线(蓝色虚线) 则代表饱和空气在绝热升降运动中的状态变化,等饱 和比湿线(绿色虚线)是饱和空气比湿的等值线;此 外,温压曲线(红色实线)揭示了环境大气的温度特征, 露压曲线(绿色实线)则揭示了环境大气的湿度特征, 状态曲线(黑色实线)表示气块在绝热上升过程中温 度随高度而变化的曲线;最后图的右侧展示了不同高 度的风羽,风羽是表示风向和风速的符号, 通过观察 风羽,我们可以了解大气的流动情况和风速随高度的 变化。

# 4 结语

气象探空 T-logP 图是一种利用气象学方法制作的 综合性图形,通过多种曲线的组合和指标数据的展示,

提供了关于大气状态和气象要素的全面信息,可用于 稳定性分析、强对流天气预报、云层识别、逆温层判 断以及冬季降水类型判别等方面。通过对温度、湿度 和风场等参数的计算和分析,可以帮助气象学家更好 地理解和预测大气中的复杂现象,对于天气预报、气 候分析和环境监测等领域具有重要意义。

# 参考文献:

[1] 周毓荃 , 欧建军 . 利用探空数据分析云垂直结构的 方法及其应用研究 [J]. 气象 ,2010(11):50-58.

[2] 王伟 , 等 .Python 气象数据处理与绘图基础 [M]. 北 京 : 科学出版社 ,2021.

[3] 何佳 , 惠建忠 , 袁亚男 , 等 . 基于 MetEva 的气象服务 产品检验流程设计与实现 [J]. 气象研究与应用 , 2022(02): 127-132.

[4] 梁绵 , 张煦庭 , 刘嘉慧敏 , 等 . 基于 Meteva 的 2020 年陕西汛期暴雨过程检验评估[J].陕西气象,2022(01):1-8. [5] 王添男 , 李新庆 , 王艳萍 , 等 . 基于 Python 的气象数 据可视化方法应用研究 [J]. 信息技术与信息化 ,2023(07): 32-35.